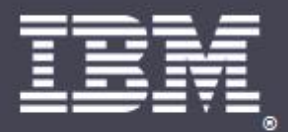

# THE WORKPLACE FOR **INNOVATION**

## **BP106 Best Practices: RIP and NSD Analysis**

Automatic Diagnostic Collection and then?

**Daniel Nashed** *Nash!Com*

*Peter Birett Advisory Software Support Specialist EMEA Support Engineering Team (SET) IBM Lotus software*

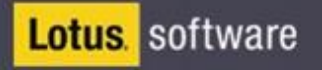

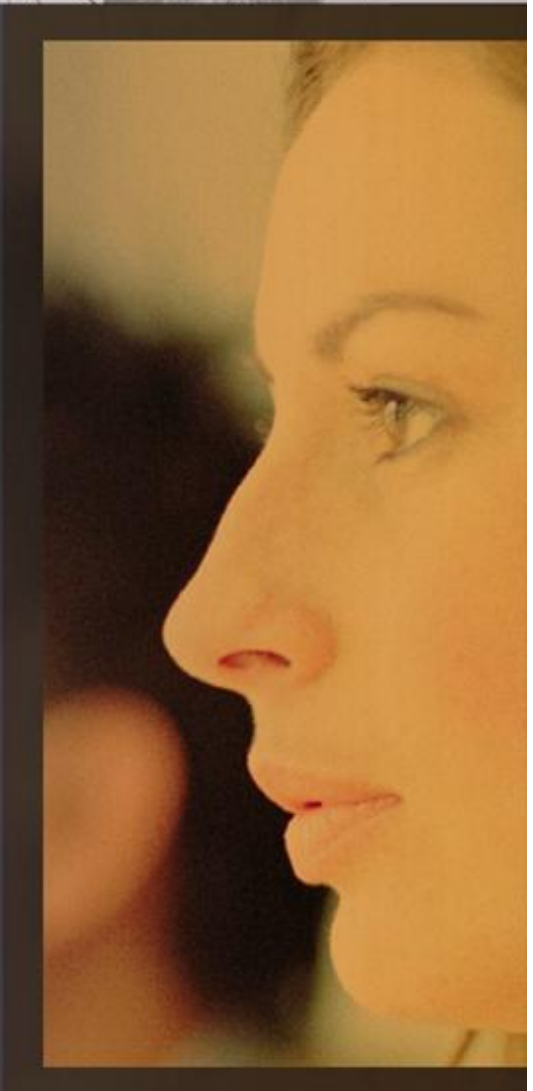

#### **Speaker Introduction**

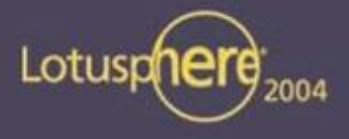

**Lotus** software

**Daniel Nashed**

2

- **<http://www.nashcom.de>**
- **Member of The Penumbra Group**
- **Domino Infrastructure Consulting & Troubleshooting**
- **strong cross platform C-API and Domino on Unix/Linux focus**

<u>Novation</u>

- **Peter Birett**
	- **IBM SWG Lotus Support since May 1998**
	- **Advisory Software Engineer**
	- **member of EMEA SET (Support Engineer Team)**
		- **highest level of support**

# **Agenda**

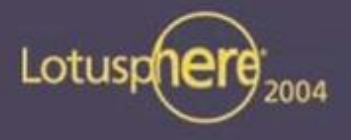

- **Introduction**  $\blacksquare$
- **Server Crashes**
	- **RIP Analysis**
	- **ADC and Dynamic Console log**
	- **NSD Analysis**
- **Troubleshooting Domino using NSD**
	- **Collecting Information with NSD**
	- **Best Practices NSD**
	- **Analyzing Server Hangs**
- **Q&A**

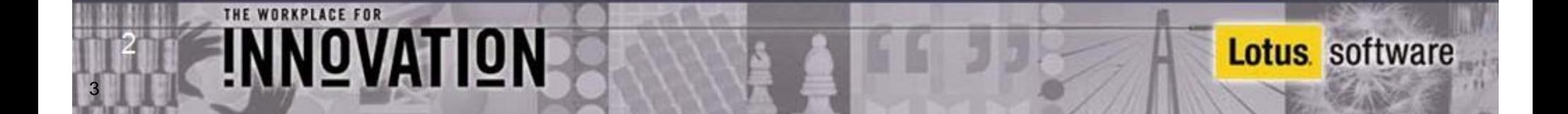

#### **Focus of this presentation**

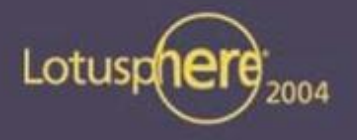

- **We will mainly cover NSD for Domino 6.5.x on Win32 and Unix/Linux**
	- **many enhancements introduced in NSD and ADC step by step between late R5 and D6.5**
	- **some of the features might not be available in earlier releases**
	- **we recommend to update to 6.0.3 or 6.5 (6.5.1 ships this week)**
		- **Best support for diagnostic tools**

**OVATION** 

- **ADC = Automatic Data Collection - a rush through**
	- **best chance for detailed coverage is from Shane Kilmon's RAS presentation in the Customer Care lab Wednesday at 4:30 pm**
- **We will mainly provide Best Practices and Tips for Server Crashes, Server Hangs and general Troubleshooting using NSD for Domino 6 and RIP for Domino 5**

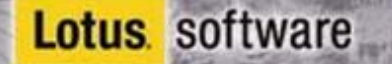

#### **RIP Introduction - R5**

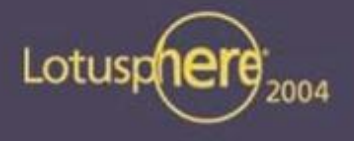

**Lotus** software

- **A crash represents the inability of the Domino Server program to continue execution.**
- **RIP = Rest In Peace**

NOVATION

**QNC = Quincy**

- **QNC must be registered as a Just in Time (JIT) Debugger** п
	- **QNC appends several crashes into <NotesData>\Notes.RIP**
	- **can contain a long lasting history of several crashes**
	- **might also contain non-Domino crashes due to system wide JIT**
	- **upgrades in R5.x code stream should be checked whether QNC is still registered as JIT**

### **RIP File Requires Annotation**

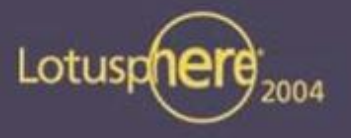

**Lotus** software

- **Using SYM files specific for each version**
	- **TN #1102340 Availability of SYM Files for Annotating Notes.RIP Files**
- **For an eventual HotFix installed - updated SYM file required**
- **Annotator requires DOS window environment variable QNCMAP** Ξ
	- **Set QNCMAP=d:\sym\v5.0.12\w32**
	- **ant.exe notes.rip > notes.ant**

NNOVATION

- **Note: SYM format changed with 5.0.11 -> requires version 4 of ant.exe** 
	- **TN #4004196 points to ftp download (backward compatible)**

#### **RIP Header: OS, Application & Version**

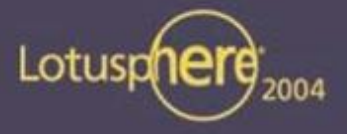

 **\*\*\*\*\*\*\*\*\*\*\*\*\*\*\*\*\*\*\*\*\*\*\*\*\*\*\*\*\*\*\*\*\*\*\*\*\*\*\*\*\*\*\*\*\*\*\*\***

- **Quincy for Win32 Rev 2.00**
- Copyright 1995-7, Lotus Development Corp.

All rights reserved

Abnormal Termination Report

 **\*\*\*\*\*\*\*\*\*\*\*\*\*\*\*\*\*\*\*\*\*\*\*\*\*\*\*\*\*\*\*\*\*\*\*\*\*\*\*\*\*\*\*\*\*\*\*\***

 **Portions Copyright (C) 1985-1993 Microsoft Corp. All rights reserved.**

 **Quincy has detected the following fatal exception Please report this crash to the vendor of the faulting application: App: D:\ND5\D5012e\nnshcrash.exe (PID=0xB40) "" When: 1/7/2004 @ 23:56:3.669 Exception Number: 0xC0000005 (access violation) Exception Flags: 0x00000000 (continuable) Notes Build: Release 5.0.12 |February 13, 2003 Hotfixes:**

 **none...**

THE WORKPLACE FOR

NNOVATION

7

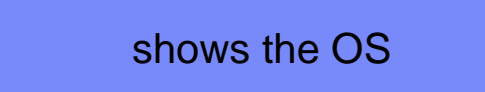

which application causes the crash and when

Notes version. for annotation allocate correct SYM files

#### **RIP System Info & Tasks**

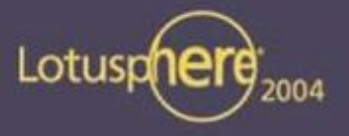

- **----- System Information -----**
- **Computer Name: PBIRETT-T21**
- **User Name: PBirett**
- **Number of Processors: 1** п
- **Processor Type: Intel Pentium**  $\blacksquare$
- **Windows Version: NT 5.0 (Build 2195) - Service Pack 4** п
- **Current Build: 2195** п
- **Current Type: Uniprocessor Free**  $\blacksquare$
- **Registered Organization: de.IBM.com/Lotus** п
- **Registered Owner: Peter Birett** п

THE WORKPLACE FOR

8

- **----- Task List -----**
- **PID Task Name**
- **0xA60 D:\ND5\D5012e\nserver.exe 02-13-103 10:34:10 Size: 45109** п
- **0x878 D:\ND5\D5012e\nrouter.exe 02-11-103 19:17:22 Size: 258101** ٠
- **0x7D0 D:\ND5\D5012e\namgr.exe 02-11-103 18:58:52 Size: 69683** ٠
- **0x244 D:\ND5\D5012e\namgr.exe 02-11-103 18:58:52 Size: 69683** ٠
- **0x7B8 D:\ND5\D5012e\namgr.exe 02-11-103 18:58:52 Size: 69683** ٠
- **0xB40 D:\ND5\D5012e\nnshcrash.exe 01-06-104 23:52:33 Size: 78596** ٠
- **0x71C D:\ND5\D5012e\qnc.exe 02-11-103 19:17:20 Size: 122929** ٠

OVATION

OS with patch, CPU, computer name, OS User-ID

which Domino or 3rd party application were in memory

#### **RIP Stack Back Trace: Raw and Annotated**

**0012FA18 32203430 34303A33 2036323A 42502020 |04 23:04:26 PB| 0012FA28 20724369 203A6873 74656C67 69732073 |iCrash: lets si| 0012FA38 52206E67 69626275 203A6873 6D6F4427 |gn Rubbish: 'Dom| 0012FA48 446F6E69 694C7269 2D5C6B6E 6E616C42 |inoDirLink\-Blan| 0012FA58 6E2E2D6B 0A276673 00000000 00000000 |k-.nsf'.........| ---------- Stack Back Trace ----------**

ASCII column might point to NSF,view, agent & action been in access, not neccessarily the root coause of crash

further annotation possible with MSDN check build OS

Stopped at 77FA144B (0001:0002044B in dll\ntdll.dbg) Base=0x77f80000 RVA

**0012FBF4 0012FC08 010015D1 88880137 0000000A |........7.......| 0012FC04 00000006 0012FC24 01003B06 0000000A |....\$....;......| \*\* Unable to open file: ntdll.SYM or ntdll.S32 or ntdll.MPN**

Called from 010015D1 (0001:000005D1 in D:\ND5\D5012e\nnotes.dll) Base=0x0100

**-> \_OSLockReadSem@4+0001**

THE WORKPLACE FOR

NNOVATION

9

**0012FC08 0012FC24 01003B06 0000000A 0012FC20 |\$....;...... ...| 0012FC18 0012FC2C 00000006 01767900 0012FC3C |,........yv.<...|**

**Called from 01003B06 (0001:00002B06 in D:\ND5\D5012e\nnotes.dll) Base=0x01000000 RVA=0x00001000**

**0012FC24 0012FC3C 01003B31 017C79A0 0000003A |<...1;...y|.:...| 0012FC34 00000006 0012FC80 0012FC58 0100B7BE |........X.......| -> \_AllocDBlock@12+0116**

annotation uncovers function names

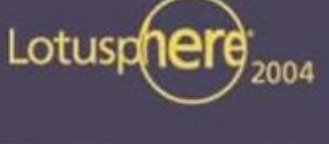

## **Call Stack, Annotation Summary**

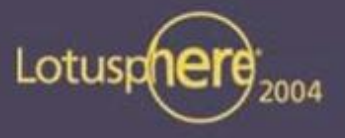

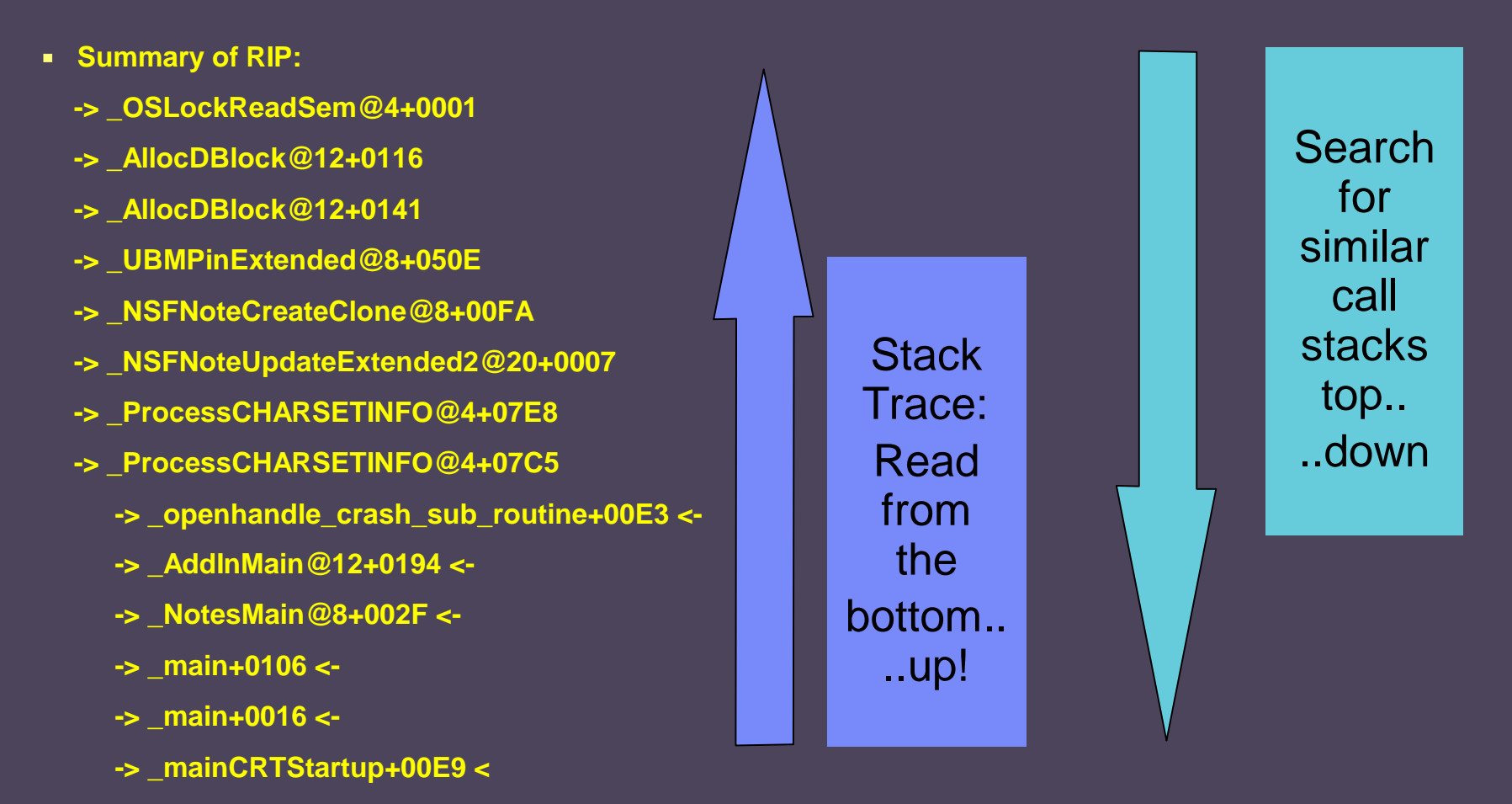

**Construction of FT search string :**

THE WORKPLACE FOR

10

NNOVATION

OSLockReadSem & AllocDBlock & NSFNoteCreateClone & NoteUpdateExtended2

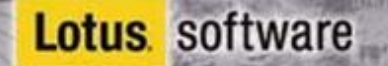

#### **Summary: RIP Files**

NOVATION

11

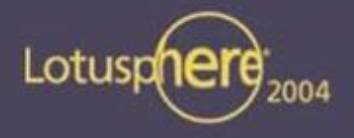

- **RIP file may not always be created at time of crash**  $\blacksquare$
- **Other crashes besides Notes/Domino may create RIP files** Ξ
- **Wrong version of QNC registered is difficult to notice** Ξ
- **"Stopped at" and "Called from" are not always annotated**
- **ASCII strings are often, but not always, meaningful**
- **PIDs in Task List help sort out multiple crashes minutes apart**  $\blacksquare$
- **Multiple Threads in a RIP annotated call-stack are not separated** Ξ
- **Note: Annotation summaries miss a lot, IBM Lotus Support always**  п **needs the full Notes.RIP file**

#### **New Features in Domino 6**

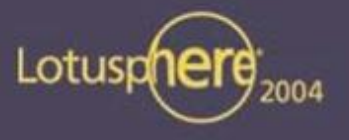

**Lotus** software

- **Directory \IBM\_TECHNICAL\_SUPPORT** 
	- **single place of log files collection**
- **Automatic Data Collection**
	- **Server and Client mail self-acting**
- **Configuration Collector**
	- **Server and Config docs get exported at each modification**
- **Dynamical Console Log**
	- **reduces log size, doesn't trace from server startup to shutdown**
- **Fault Recovery** 
	- **generates NSD files and restarts servers automatically**
- **NSD for Win32**

12

**Notes System Diagnostics**

NNOVATION

## **ADC Implementation (Step 1)**

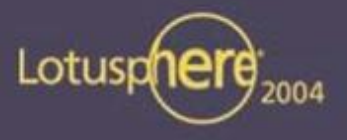

- **Mail-In NSF with advance template "Lotus Notes/Domino Fault Report" (lndfr.nsf)**
- **Mail-In doc**  $\blacksquare$

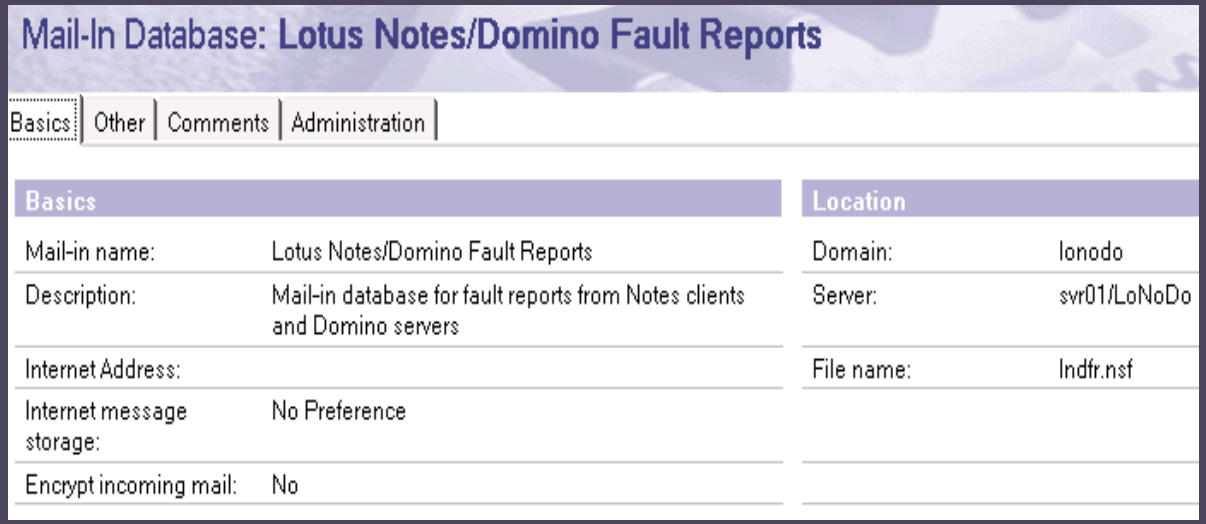

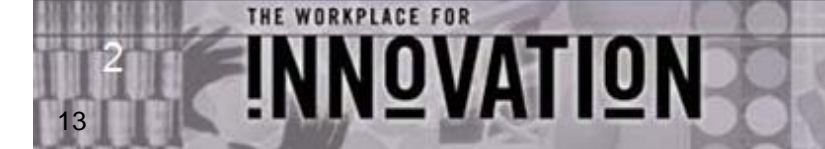

## **ADC Implementation (Step2)**

14

THE WORKPLACE FOR

**INNOVATION** 

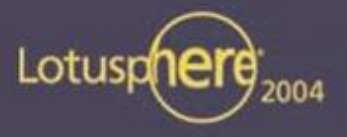

#### **Server -> Configuration doc -> new 'Diagnostic' tab**

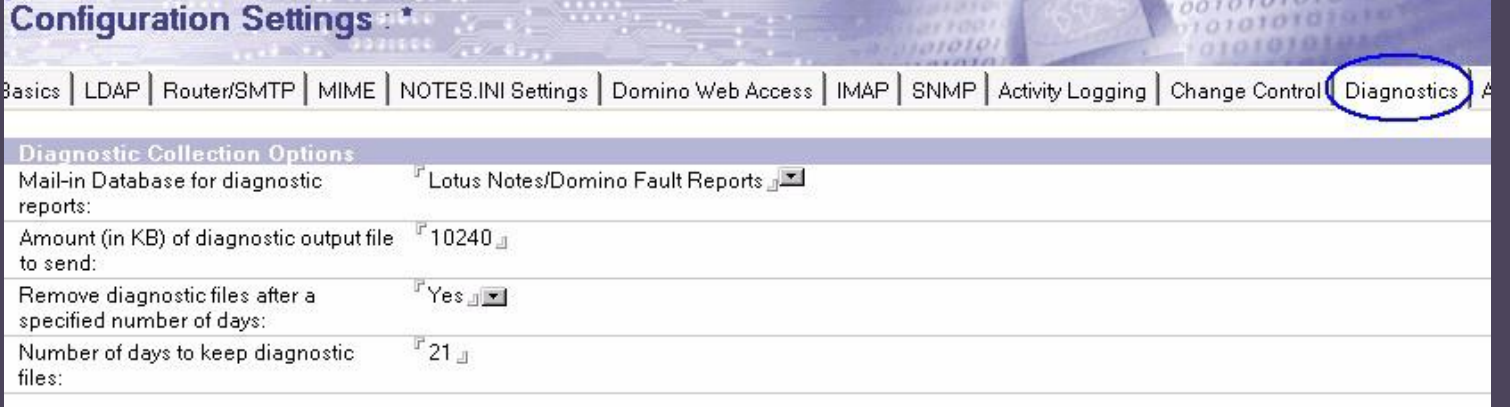

#### **Client -> Policy Settings doc -> 'Diagnostic' tab**  $\blacksquare$

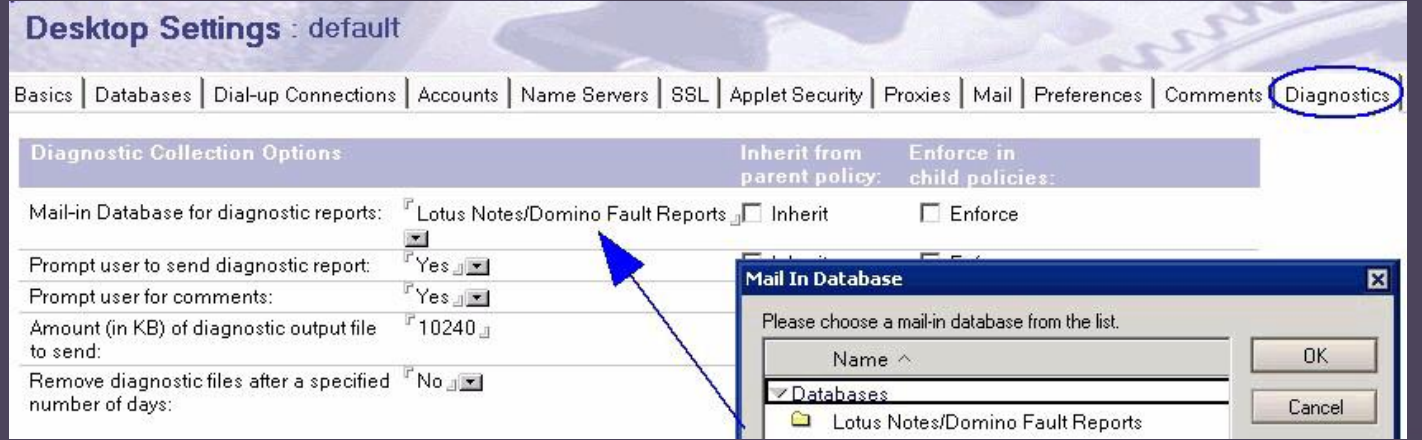

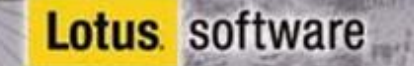

# **ADC Enabling fault recovery (Step 3)**

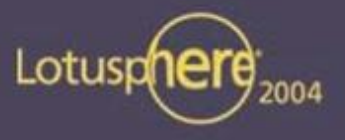

introduced 6.0.3/6.5

#### **Default ADC enabled**  $\blacksquare$

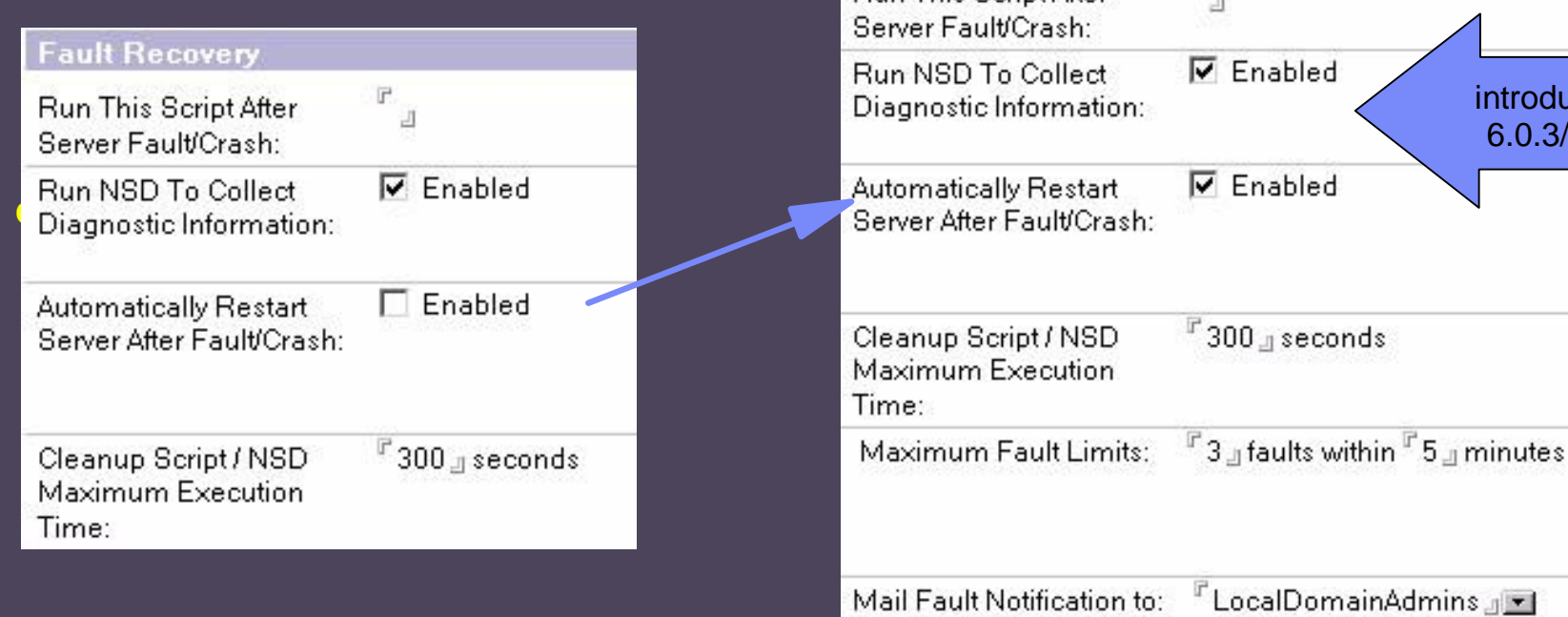

**Fault Recovery** 

**Run This Script After** 

 $\Gamma$ 

**Fault Recovery can be forced by FaultRecoveryFromINI=1**

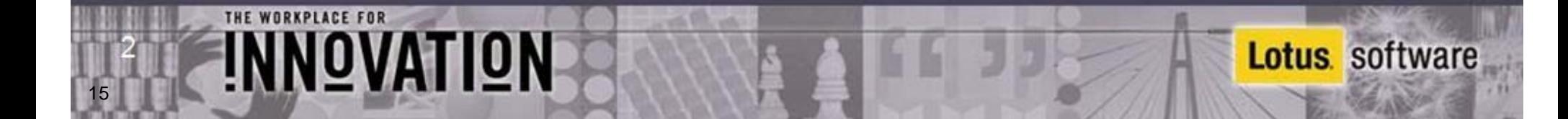

# **ADC Sample Fault Report:**

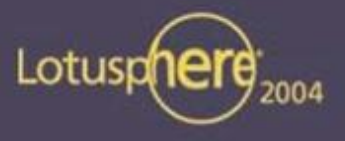

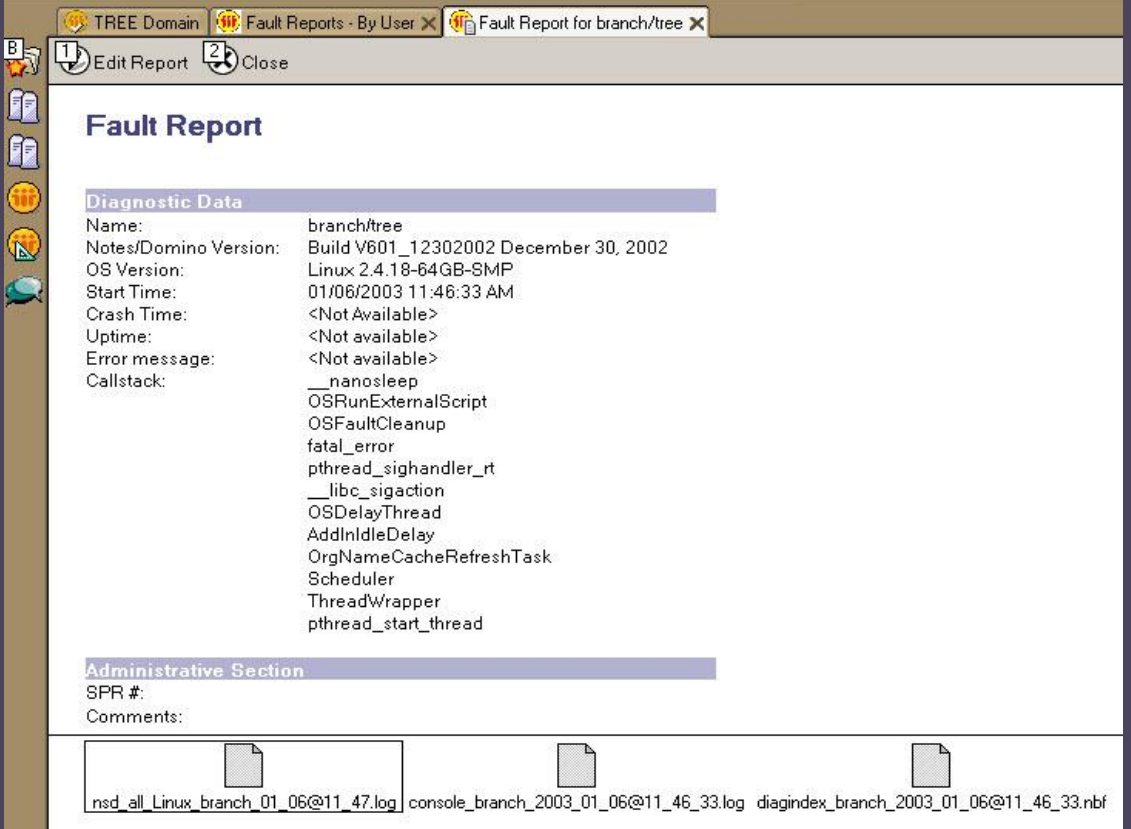

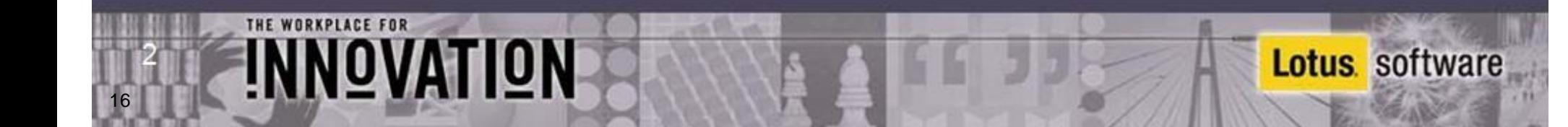

## **Configuration Collector**

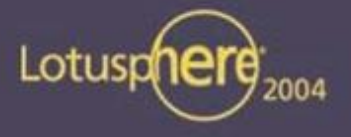

- **Provides snapshots of how a Domino server is configured**
	- **6.5 Server**
	- **within server console: save noteid <noteid>**
	- **6.5.1 saves configdoc & serverdoc at startup and each change**

Address at (38) C:\IBM\_Technical\_Support\serverdoc\_svr01\_2004\_01\_04@17\_32\_21.dxl  $\blacktriangleright$   $\varphi$  Go | Links | Gii?) localho <?xml version="1.0" encoding="utf-8" ?> <!DOCTYPE note (View Source for full doctype...)> - <note class="document" xmlns="http://www.lotus.com/dxl" version="6.5" maintenanceversion="1.0" replicaid="80256E110060371F"> + <noteinfo noteid="133a" unid="3COCD3CB82FFB75980256E110060445E" sequence="2">  $+$  <updatedby> - <item name="ServerName" names="true" protected="true"> <text>CN=svr01/O=LoNoDo</text> </item> + <item name="ServerTitle">

#### **Each Domino Release has it own XMLSchema**

**<!DOCTYPE note SYSTEM 'C:\Lotus\Domino\xmlschemas\domino\_6\_5\_1.dtd'>**

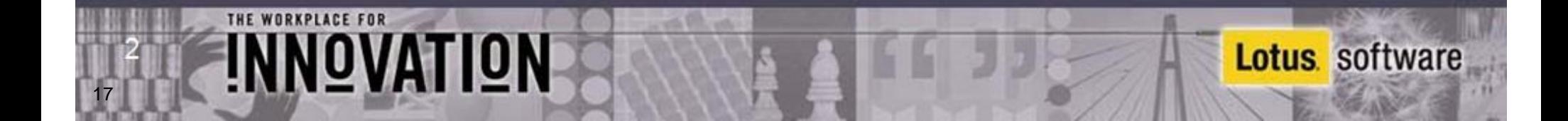

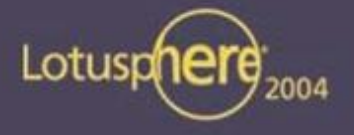

## **Tune size of \IBM\_TECHNICAL\_SUPPORT**

- **New in 6.0.3 / 6.5**
	- **MAX\_CONFIG\_FILES=10**
		- **10 = default, of each type**
		- **checked at start, oldest will be deleted**
	- **MAX\_NSDINFO\_FILES=10**
	- **DISABLE\_SAVESERVERCONFIG=[0|1]**
	- **DISABLE\_SAVENSDCONFIG=[0|1]**
- **Also see XOR-table for Auto-enabled Collect in TN #1139663 What is the 'Configuration Collector' in Domino 6.5?**

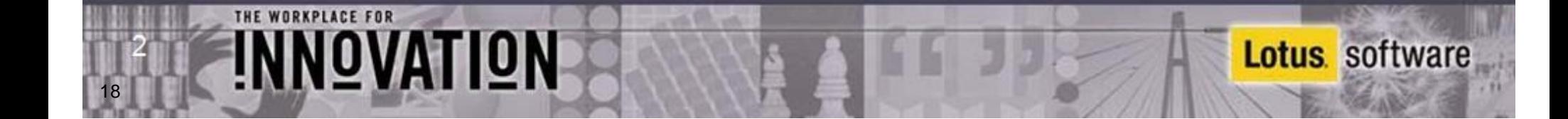

#### **Dynamic Console Log**

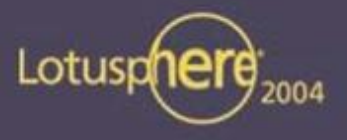

- **toggle for current server session**
	- **start consolelog and stop consolelog**
- **show server indicates status of dynamic console log**

```
> sh server
Lotus Domino (r) Server (Build V651_12292003 for Windows/32) 01/08/2004 08:32:51 PM
Server name: svr01/LoNoDo
Server directory: C:\Lotus\Domino\Data
Partition: C.Lotus.Domino.Data
...
Fault Recovery: Not Enabled
Activity Logging: Not Enabled
Server Controller: Not Enabled
Diagnostic Directory: C:\IBM_TECHNICAL_SUPPORT
Console Logging: Not Enabled
Console Log File: C:\IBM_TECHNICAL_SUPPORT\console.log
```
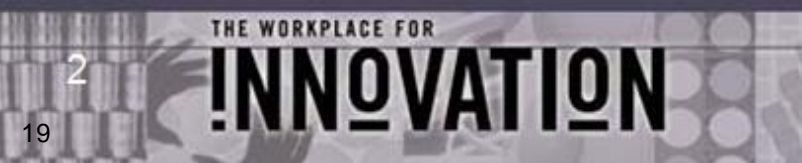

#### **NSD Introduction**

20

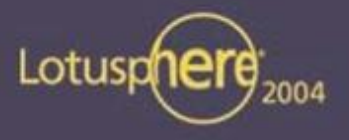

**Lotus** software

- **NSD = Notes System Diagnostics**
- **Has been around for years in Domino on Unix, S/390 and AS/400** п
- **Optional available for Win32 in late R5 code-stream** п
- **Replaces RIP in Domino 6 for Win32**  $\blacksquare$ 
	- **not a Just in Time (JIT) Debugger**

NOVATION

- **it will be invoked automatically if Server/Client crashes**
- **or you can manually invoke it for troubleshooting**
- **NSD provides a huge collection of system diagnostics information on Domino and Operating System level**
	- **used by Admins, Developers and Support for Troubleshooting**

## **NSD for Domino 5 on Win32**

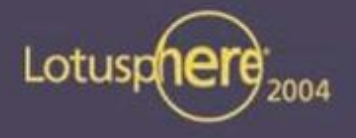

**Lotus** software

**Optional available since R5.0.9**  $\blacksquare$ 

NOVATION

- **could replace QNC/RIP as a Just In Time Debugger in R5**
- **can be installed via nsd -i (see TN #7003599 for details)**
- **starts automatically when the server crashes**
- **should only be used in R5 on IBM support recommendation**
- **it is still limited in R5 and most troubleshooters still use RIP in R5**
- **but it's already available on Client and Servers**
	- **nsd -kill can be used to recycle a hanging or crashed Notes Clients and Servers**

## **NSD for Domino 6 on Win32**

NOVATION

22

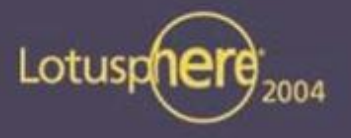

- **Installed by default and invoked automatically by the Fault Recovery**   $\blacksquare$ **routines in Domino 6**
	- **check server document for options for Fault Recovery and ADC**
	- **check D6 policies to enable for Notes Clients**
	- **it is not installed as the JIT debugger any more to avoid side effects**
	- **D6 Installation disables RIP and NSD as JIT debugger**
- **Provides a lot of Domino and System Information**
- **Also used for troubleshooting Server and Client crashes and hangs**
	- **Caution: You need Win2003 Server or WinXP to analyze call-stacks without recycling the Server/Client afterwards**

## **NSD for Unix/Linux in Domino 5 & 6**

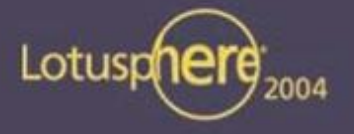

**Lotus** software

- **Only invoked automatically when fault recovery is enabled in D6**  $\blacksquare$ 
	- **there are also ways to automate fault recovery on Unix in R5**
- **Can be started manually if server has already crashed but not yet recycled**
- **Can also be used to terminating a hanging server ( nsd -kill )** 
	- **e.g. remove shared memory, semaphores and other resources...**
	- **manual restart without OS-recycle possible**
- **Can be used on running servers for troubleshooting and server**   $\blacksquare$ **hang diagnostics**
	- **does not crash a running server**

NOVATION

23

**if you have the right OS patchlevels!!!**

#### **Why Server Freeze and Server Panic?**

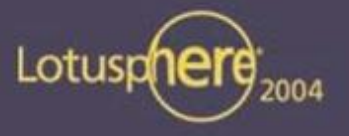

- **Domino uses shared memory to allocate global resources to share**   $\blacksquare$ **between tasks and Domino core for different sub-systems** 
	- **NIF, NSF, ... e.g. views are stored in memory ...**
- **If Memory-Handle or other Handles are corrupt this can have impact on other running tasks and result in corrupted databases**
	- **Domino "halts" the Server or Client with a PANIC or Freeze Example:**
		- **TID=[13426:00002-00001]/K-TID=35613**
		- **PANIC: LookupHandle: handle not allocated**
		- **Fatal Error signal = 0x0000000B PID/TID/K-TID = 13426/1/35613**
		- **Freezing all server threads ...**

NNOVATION

24

**Diagnostics and Recycle Routines are called to restart**

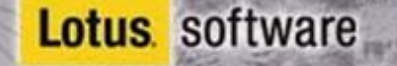

# **First Steps Analyzing a Server/Client Crash**

Lotusp

**Lotus** software

**Find the crashing thread**

25

- **"Fatal" is the most common indication of the crashing task**
- **If you don't find fatal, look for "Panic", "Access Violation" or "Segmentation Fault", "Signal" messages on Unix/Linux**
- **Tip: Last line on console.log is helpful in most of the cases**
- **Analyze the calls in the call-stack**

NOVATION

- **It is helpful to know about the C-API toolkit (SDK) to understand function names and parameters involved**
	- **not all function calls are exposed**
	- **but the SDK (C-API Toolkit) gives you a good idea what to look for**

#### **What can cause server crashes?**

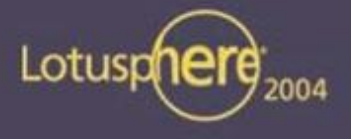

- **Design elements**
- **LotusScript/Java**
- **Non-core/Third Party code (DECS/LEI, Oracle, DB2, JDBC, etc.)**
- **Corrupt data (relatively infrequent)**
- **Memory Management issues (overwrites, handle locking, memory leaks)**
- **Insufficent Memory**

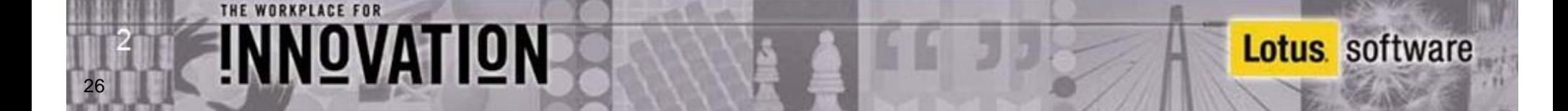

#### **Demo Servercrash**

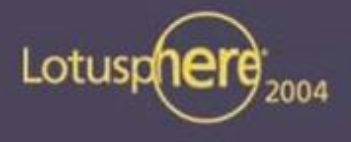

- **Problem**
	- **Invalid Memory Pointer**
	- **Invalid Handle**
- **Find open databases**
- **Check the Call-Stack**
- **Find parameters and possible reasons** Ξ
- **Check system environment**  $\blacksquare$

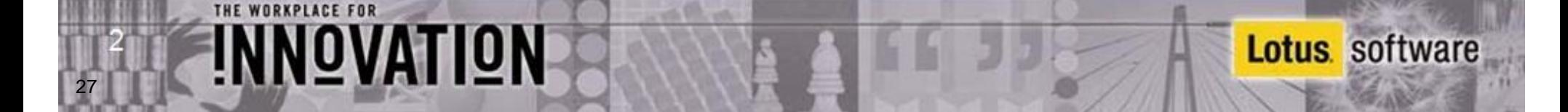

#### **Reproducible Call-Stack/Bug?**

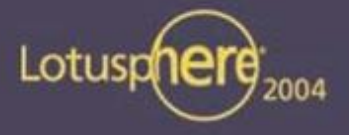

**Lotus** software

- **Best case scenario: Reproducible call-stack on independent machines which does not occur on boxes with other releases**
- **But we are not always that lucky ...**

NNOVATION

- **if the call stack is similar at the end of the stack it could be a low-level API problem**
- **if the call stack is similar at the higher level of the stack always in the same Servertask it could be the Servertask**
- **if you see EM\_BEFORE, EM\_AFTER it might be an Extension-Manager problem**
- **if it is always the same database it might be a data problem**

## **How to find affected databases?**

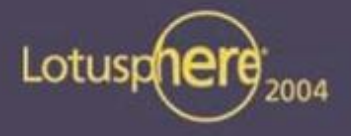

- **Search the Call-Stack for Database Handles and NoteIDs**
	- **e.g. NSFNoteOpen( DBHANDLE hDb, NOTEID NoteID, WORD flags, NOTEHANDLE \*hNote);**
	- **a handle (DBHANDLE) is represented by a hex number in the call stack**
		- **can be found in open database list**
		- **take care: Handle number in open database list is decimal !**
	- **a NOTEID is also a hex value which identifies a Note in a Database**

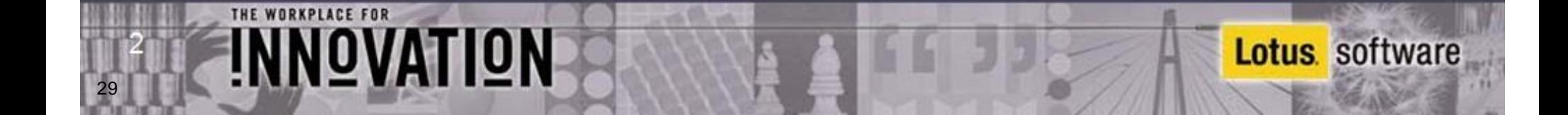

### **More Information about Open Files/Documents**

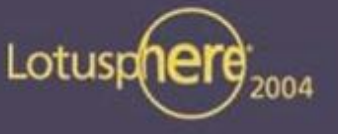

- **Check "Open Database Table" section for other open databases in**   $\blacksquare$ **the same task at the same time**
- **Check "Resource Usage Summary" section which clearly lists all**   $\blacksquare$ **open DBs for every thread .. with handles and users**
- **Check "NSF DB-Cache" section for Databases open in Cache**  $\blacksquare$
- **Check "Open Documents" section for open Documents with**   $\blacksquare$ **matching database handles**

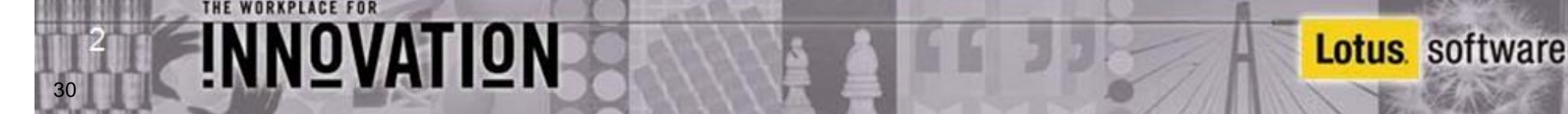

#### **Abnormal Process Termination -- also a crash**

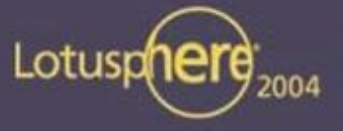

**Lotus** software

- **Server task simply disappears from the OS process list with no errors produced (very rare)**
- **Domino Server console indicates the task is still running**
- **Task cannot be shutdown cleanly from console**  $\blacksquare$
- **Must be treated as a crash**  $\blacksquare$

NOVATION

- **Due to an unhandled exception or signal** Ξ
- **Users unable to connect (since task no longer running)**  $\blacksquare$

#### **Next Steps**

32

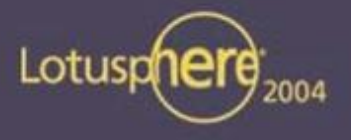

- **Customer can only fix data problems, check/add server resources (e.g. memory) or install later versions**
- **Support can look into SPR database and find matching call-stacks**
	- **Support needs all information available in IBM\_TECHNICAL\_SUPPORT directory - (please ZIP files!)**
	- **every new version of Domino provides more diagnostic information (NSD, ADC, ...)**
- **Development or 3rd party software vendor can identify new problems and look into source code**
- **Take care: NSD also contains some sensitive information about your system and users.**
	- **check the NSD before sending it to external people**

NNOVATION

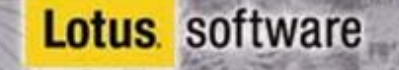

#### **NSD for Windows vs UNIX - Key Differences**

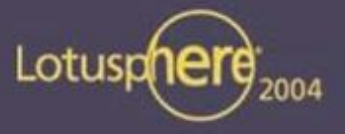

**Lotus** software

- **W32: Executable file, UNIX: a shell script & executables**
- **Uses Windows Process Status API, Win32 API** п
- **Same Application Exception Debugger interface in R5 used by QNC** 
	- **nsd -i -auto to install and set Auto=1 in Registry**
	- **uses \%windir%\NOTESNSD.INI to track INI files**
- **In D6 automatically called by fault recovery routines**
- **If invoked manually on Win32** п

**NOVATION** 

- **stays active in a window nsd> , and accepts additional commands**
- **can't be terminated on Win32 without terminating Notes/Domino (until Win2003 and WinXP)**
- **help shows available commands**

## **How to run NSD manually on Win32**

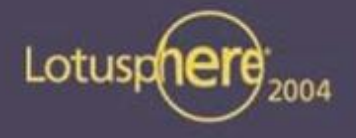

**Lotus** software

- **Switch to the directory containing the notes.ini**
- **Start nsd.exe with no options to invoke NSD interactive** 
	- **will collect some information and prompt nsd>**
- **Type in dump to get the call-stacks of the running processes**
- **Type detach if you are running on WinXP or Win2003 Server**  $\blacksquare$
- **Or type quit -f in D6 or first kill to cleanup all Servertasks**  Ξ **before typing quit in R5**
- **Anytime type help for more options**

OVATION

#### **Best Practices NSD**

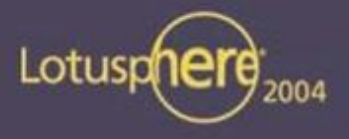

**Lotus** software

- **NSD collects much more data (memcheck and system data) and therefore takes longer to complete**
	- **Tip: with minimized DOS-window runs faster**
- **If memcheck isn't necessary run nsd -nomemcheck**
- **NSD is normally 1-10MB (up to 50MB in rare scenarios on servers)**
- **Client NSDs are much smaller**   $\blacksquare$

NNOVATION

- **Allows to cleanup after a crash and restart it without OS reboot**  $\blacksquare$ 
	- **nsd -kill must be called from the location of your notes.ini**
	- **also works for Notes Clients in R5 :-)**
- **Make sure Directory=... is your first notes.ini entry after [Notes] to avoid problems with memcheck, other diagnostic tools**

## **NSD Command Line Options**

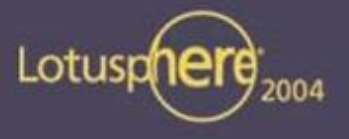

**Lotus** software

- **NSD has many useful options**
- **Some depend on release and platform**
	- **you can always use nsd -? to get help**
	- **most important options**

NOVATION

- **-kill --> cleanup processes and resources of current partition**
- **-dumpandkill --> dump all and cleanup current partition**
- **-[no]info --> only/don't check system infos**
- **-[no]memcheck --> only/don't run memcheck**
- **-[no]lsof --> only/don't check for open files**
- **-[no]perf --> only/don't check performance info**

#### **NSD filenames & Locations**

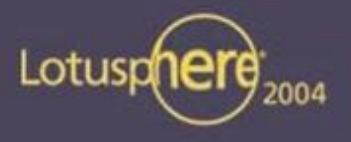

**Lotus** software

#### **NSD filenames looks like:**

- **nsd\_all\_**<platform>\_<hostname>\_<date>@<time>.log (default)
- **► ps\_**<platform>\_<hostname>\_<date>@<time>.log
- **kill\_**<platform>\_<hostname>\_<date>@<time>.log
- **► sysinfo\_**<platform>\_<hostname>\_<date>@<time>.log
- **► memcheck\_**<platform>\_<hostname>\_<date>@<time>.log
- **Location:**

37

- notesdata (prior 5.0.11)
- ▶ notesdata\IBM\_TECHNICAL\_SUPPORT (case sensitive on UNIX !)
- LogFile\_Dir=directoryname

NOVATION

► Set W32 environment Notes\_LogFile\_Dir for manually nsd

## **Major Sections of an NSD in Detail**

Lotusp

- **Header: Version and System**
- **Process Table / Active Users**  $\blacksquare$
- **Call-Stacks of running Processes**
- **MEMCHECK: - Notes / Domino Memory Analyzer**  $\blacksquare$
- **Shared memory handles and blocks**
- **Open Databases, Open Documents**  $\blacksquare$
- **Performance Data**   $\blacksquare$
- **notes.ini**
- **User OS-level Environment**

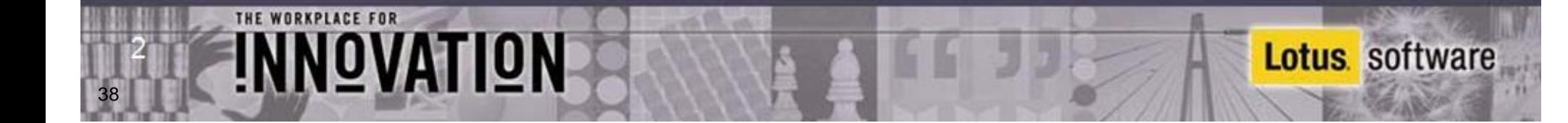

# **Major Sections of an NSD in Detail (cont.)**

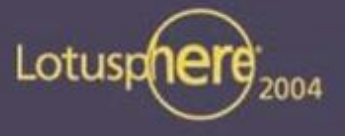

- **Executable & Library Files**   $\blacksquare$
- **Data Directory Full Listing**  Ξ
- **Local Disks**
- **Memory Usage**  Ξ
- **Network Stats**
- **Active Connections, Ethernet Stats, Active Routes, Protocol Stats**
- **Core File (on Unix systems)**  $\blacksquare$

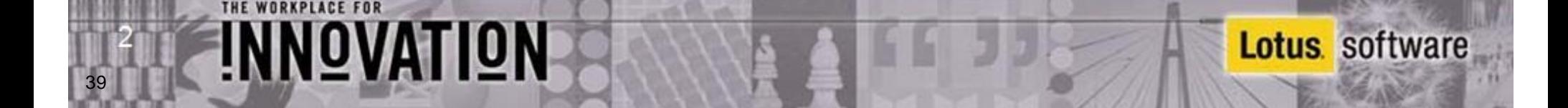

## **Details UNIX NSD**

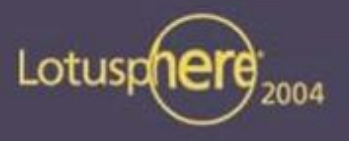

**Lotus** software

- **NSD on Unix used platform system information and performance tools (NSD is binary and shell-script)**
- **Important sections**  $\blacksquare$ 
	- **VMSTAT table**
		- **System Resource, CPU usage, Run-Queue, Wait-Queue, Page In/Out ...**
	- **special UNIX System Information**
		- **OS/Security/Resource Limits (etc/limits ...)**
		- **Solaris /etc/system (6.5.1)**

NNOVATION

- **OS Level Semaphores and Shared Memory**
- **Patches**

**For more Information check last years BP Unix/Linux session**

## **Server Hang and Hang Symptoms**

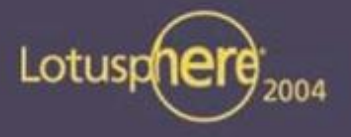

- **Server (or specific task) is still running, but client receives error messages "Server not Responding"**
- **No error is produced on the console but an error may be written to log.nsf**
- **Console does not accept keyboard commands**
- **Servertask will not shutdown cleanly**
- **User reports that other Domino server tasks have slowed down**  $\blacksquare$
- **No RIP/NSD is generated and no Fault Recovery**

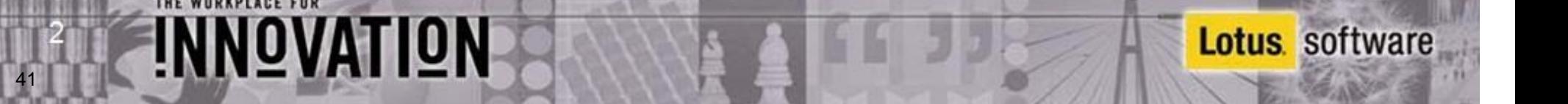

#### **What can cause hangs?**

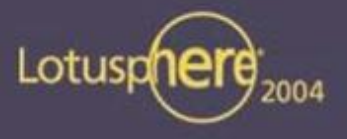

- **LotusScript/Java (looping logic in code)**
- **Semaphore issues (deadlocks, low level looping)**
- **Permanent unavailability of a particular resource**  $\blacksquare$
- **Third Party code (such as a connection to a RDBMS)**  $\blacksquare$
- **Network issues (DNSLookup, port problems)**
- **General: OS-level calls which do not return to the calling Domino**   $\blacksquare$ **code**
	- **example: AIX filesystem sizeinfo for NFS filesystems (fixed in D6)**
- **CPU spins (such as continuous NIF updates)**
- **\* Extreme performance issues**  $\blacksquare$

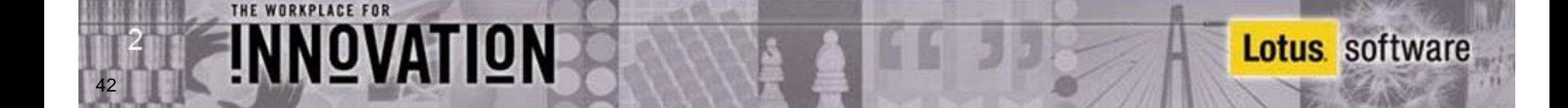

#### **How to troubleshoot Server Hangs?**

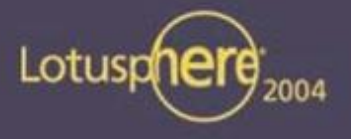

- **Check call-stacks for specific calls**
	- **e.g. a large number Semaphore Calls, SpinLock Calls**
- **Use Semaphore Debugging**
	- **DEBUG\_SHOW\_TIMEOUT=1**
	- **DEBUG\_CAPTURE\_TIMEOUT=1**
	- **DEBUG\_THREADID=1**
- **Run 3 full NSDs in short sequence**

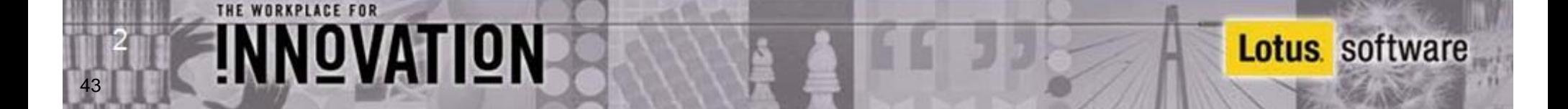

## **JIT & NSD for C-API Developers**

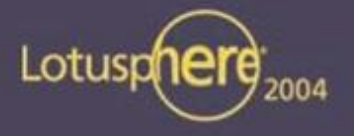

- **In D6 Fault Recovery automatically kicks in (with different options)**
- **A notes.ini setting ApiDeveloper=1 allows to debug Notes/Domino applications with JIT debugger from Visual Studio**
- **Visual Studio automatically registers as the default JIT Debugger [HKEY\_LOCAL\_MACHINE\SOFTWARE\Microsoft\Windows NT\CurrentVersion\AeDebug] "Auto" ="1" "Debugger" = "\"D:\M\$VS\msdev.exe\" -p %ld -e %ld -g "**
- **You can query the settings of JIT with nsd -qjit**

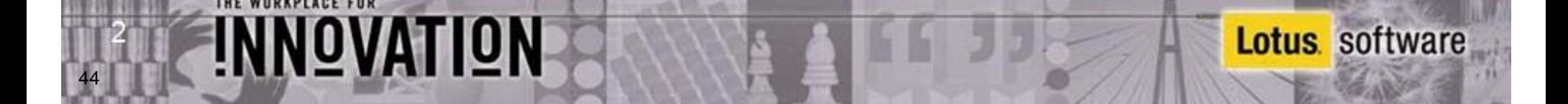

# **SYM File Support for Add-On Products**

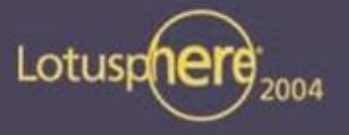

**Lotus** software

- **Domino uses a special SYM file format integrated into one large SYM file**
- **Domino 6.5.1 will be able to read SYM files for individual binaries**
	- **for previous versions keep debugging code in your applications to get proper annotated call-stack for 3rd party products**
- **Microsoft mapsym can only be used to generate sym files for**   $\blacksquare$ **Notes RIP in R5**
	- **Lotus Development (Iris) Tool Map2iSym will be part of the Lotus C-API Toolkit for Domino 6.5.1**
		- **ability for NSD to integrate 3rd party "Domino family products"**
	- **starting 6.5.1 NSD will also work for the extended products running with Domino**

45

NNOVATION

#### **Session Summary**

46

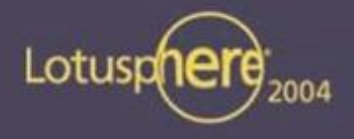

- **Many benefits using NSD**
- **SYM files still need to be in place on Win32 (installed by default)**
- **NSD provides verbose details about system, server and memory**
- **Useful for Troubleshooting of Crashes, Hangs and Performance**   $\blacksquare$ **Issues**
- **Same tool on UNIX (both will get closer in design in each release)**
- **NSD is a powerful tool used by Customers, Support and Developers**
	- **not all sections are easy to understand**

NOVATION

- **some information is more "developer style"**
- **NSD, Fault Recovery and other Diagnostic tools make your server more reliable, efficient and the time to fix a problem can be reduced significantly**

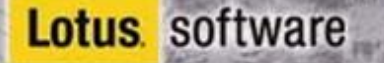

#### **NSD Technotes for Further Reference**

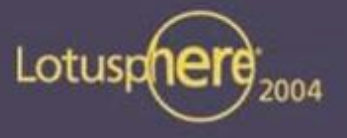

**Lotus** software

- **7003599 Using NSD for Domino Servers and Notes Clients on NT, 2000 and XP**  $\blacksquare$
- **4003878 NSD and Memcheck for Windows Selected Versions** п
- **1086330 Memcheck: What Is It and How Does it Work?** П
- **1096859 Tip for Improving Performance of NSD for Windows** п
- **1099789 NSD 1.8 & Below for W32 Do Not Like Spaces in Path Names**  $\blacksquare$
- **1138705 Where Is NSD Output Created in Domino 6.x on Windows Platforms?** п
- **1087796 How To Avoid Memory Dumps Being Overwritten on a Domino Server** Ξ
- **1091820 How to Use the nsd.sh UNIX Diagnostic Shell Script** π
- **1101733 NSD is Not Running from a UNIX Shell Script** Ξ
- **1098070 Running NSD on AIX Does Not Find Debugger** Ξ

NNOVATION

- **1088459 HTTP Thread No. from AS/400 NSD Does Not Match REQ Files** п
- **1100917 How to Use NSD.sh as a Diagnostic Tool on the S/390Platform** Ξ

### **References and Pointers**

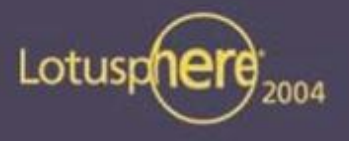

- **Lotus Developers Domain <http://www.lotus.com/ldd/today.nsf>**
	- **Domino 6 server availability by Jim Rouleau**
	- **Domino Console by Mallareddy Karra**
	- **Sandbox: Utilities to crash client and server for all platforms**
- **Lotus Knowledge Base**  $\blacksquare$ 
	- **1085072 What is Dynamic Debug Outfile in D6?**
	- **1085850 What Is the Automatic Diagnostic Data Collection Tool?**
- **UltraEdit -- inexpensive, awesome editor we use for Win32 and Unix NSDs**  $\blacksquare$ 
	- **<http://www.ultraedit.com>**

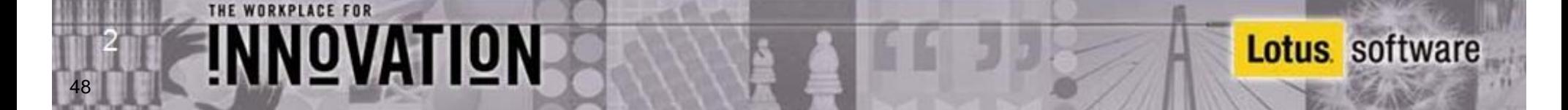

## **Special thanks**

THE WORKPLACE FOR

NNOVATION

49

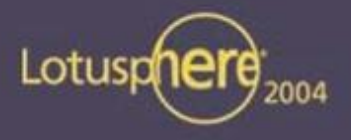

- **We want to give special thanks & credit to a number of People who helped collecting this information.** 
	- **Jim Rouleau**
	- **Peter Sohn**
	- **Michael Alexander**
	- **Marc Luescher**

#### **Other Sessions**

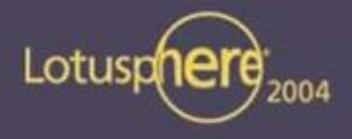

- **ID206 Lotus Domino Platform Reliability, Availability and Serviceability by P. Sohn & J. Rouleau**
- **RAS in depth presentation by Shane Kilmon Customer Care lab, Wednesday at 4:30 pm**
- **ID203: Lotus Domino Monitoring Capabilities -- Now and Future**
- **ID301: The 6.5.1 Releases: Integrated, Tested, Improved**  $\blacksquare$
- **BOF106: Lotus Engineering Test, Product Introduction and**  п **Technical Support, and Development Executives share their Strategy on World Class Support**

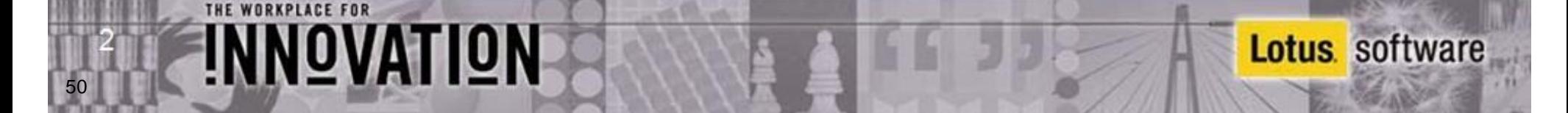

## **Q&A and Contact Details**

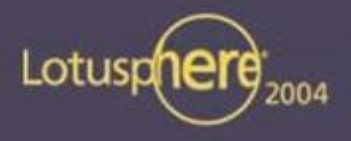

# **Q& A**

**Updated presentation and last year's BP Unix/Linux Session downloadable from**

**<http://www.nashcom.de/lotusphere>**

- **[Peter.Birett@de.ibm.com](mailto:Peter.Birett@de.ibm.com)**
- **[Daniel.Nashed@nashcom.de](mailto:Daniel.Nashed@nashcom.de)**  $\blacksquare$

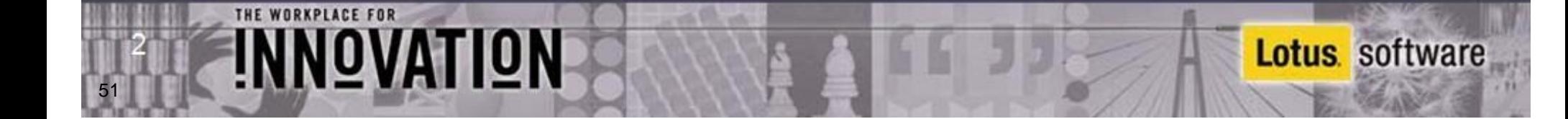